# GUI Basics

#### Object Orientated Programming in Java

Benjamin Kenwright

### **Outline**

**■Essential Graphical User Interface** (GUI) Concepts Libraries, Implementation, Mechanics, .. Abstract Windowing Toolkit (AWT) Java Foundation Classes (JFC) **■ Today's Practical Review/Discussion** 

# Graphical User Interfaces (GUI)

Note this is a huge area

 $\triangleright$  Many books are devoted solely to this topic

**Theorem Strutter II** Today we will provide an overview on getting started with Java GUIs

Why is the Graphical User Interface (GUI) Important?

- ■What software packages have GUIs? ■What does the GUI offer?
- ■What are the different types of GUI?

# Why is the Graphical User Interface (GUI) Important?

- **Nisual** feedback/input
- **Allows higher productivity**
- **Faster learning** curve/usability
	- $\triangleright$ Intuitive to the user
- Display/show more **information/details**

 $\triangleright$  Picture is worth a thousand words

Allows colour/animations

 $\triangleright$ Provides more opportunities (e.g., video/games)

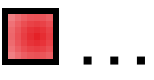

#### Question

#### What does GUI stand for?

- a) Graphical User Interface
- b) Gimme Ur Internet
- c) Grand User Interface
- d) Graphical Useful Interface

#### Answer

#### **■a) Graphical User Interface**

#### GUI Overview

#### ■ To create a Java GUI, you need to understand

- **Containers**
- Event
- **Event Handlers**
- Layout managers
- **⊳Components**
- Special features

## AWT and JFC/Swing

- **E** Early Java development used graphic classes defined in the Abstract Windowing Toolkit (*AWT*)  $\triangleright$  See the java.awt packages.
- Java 2 introduced the JFC/Swing classes  $\triangleright$  See the javax.swing packages
- Many AWT components have similar Swing
	- counterparts
		- $\triangleright$  An example, the AWT Button class corresponds to a more versatile Swing class called JButton.
- Swing does not generally replace the AWT; still use AWT for events and the underlying AWT event processing model

## Standard GUI Components used to Create User Interfaces (Swing)

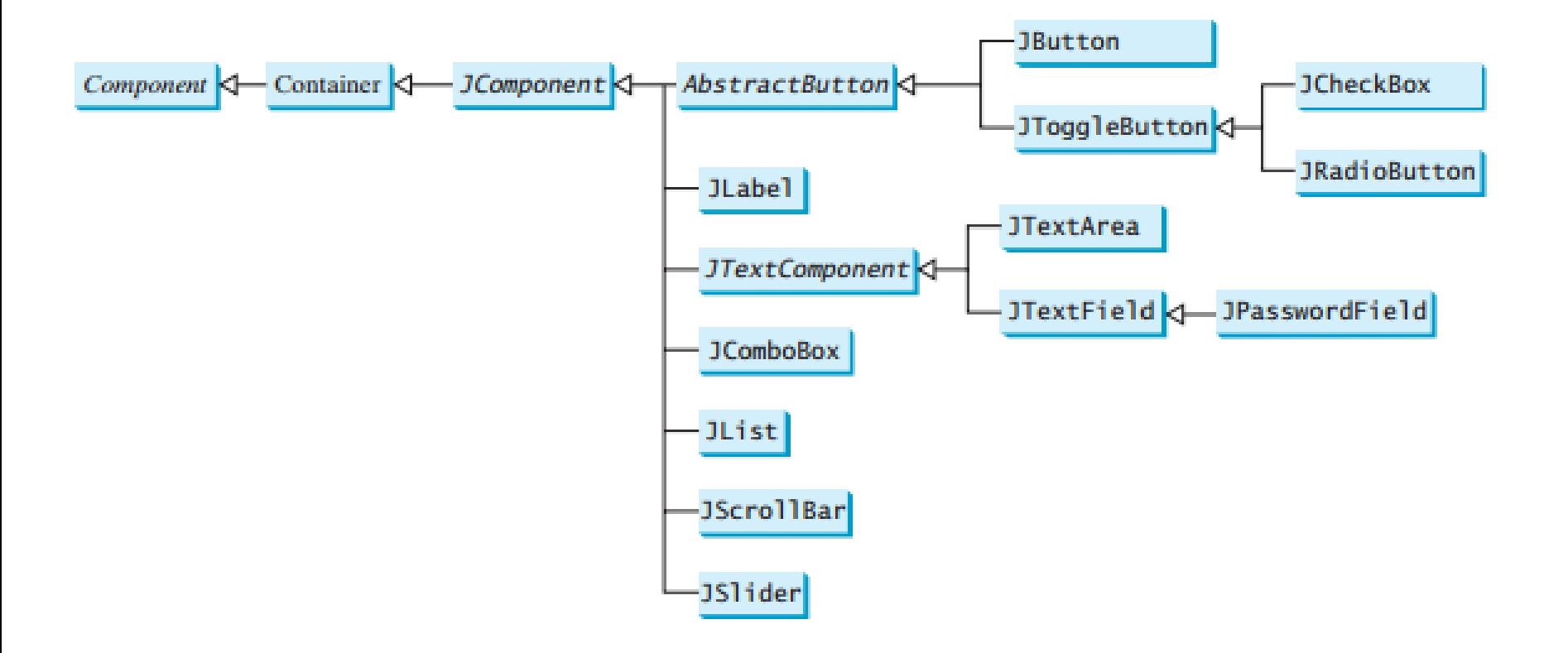

#### **Containers**

- $\blacksquare$  A container is a special component that can hold other components
- **The AWT class, as well as the Swing class, are** containers
- **Other containers include** 
	- $\triangleright$ Frames
		- A frame is a container that is free standing and can be positioned anywhere on the screen.
		- Frames give the ability to do graphics and GUIs through applications
	- $\triangleright$  Dialog boxes
	- $\triangleright$  Panels
	- $\triangleright$  Panes
	- $\triangleright$ Toolbars

# Example Containers (Top Level and General)

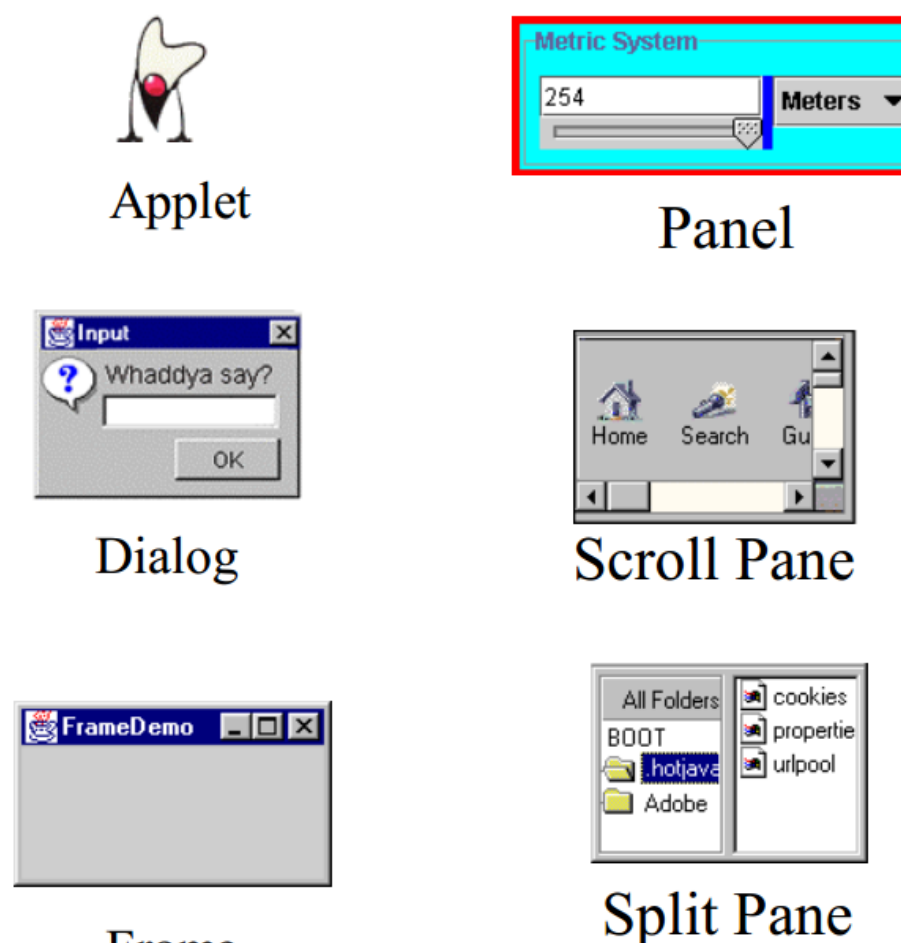

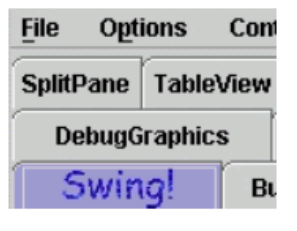

#### **Tabbed Pane**

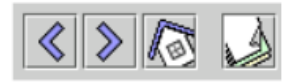

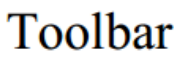

#### [Source: java.sun.com]

Frame

#### Example Special Containers

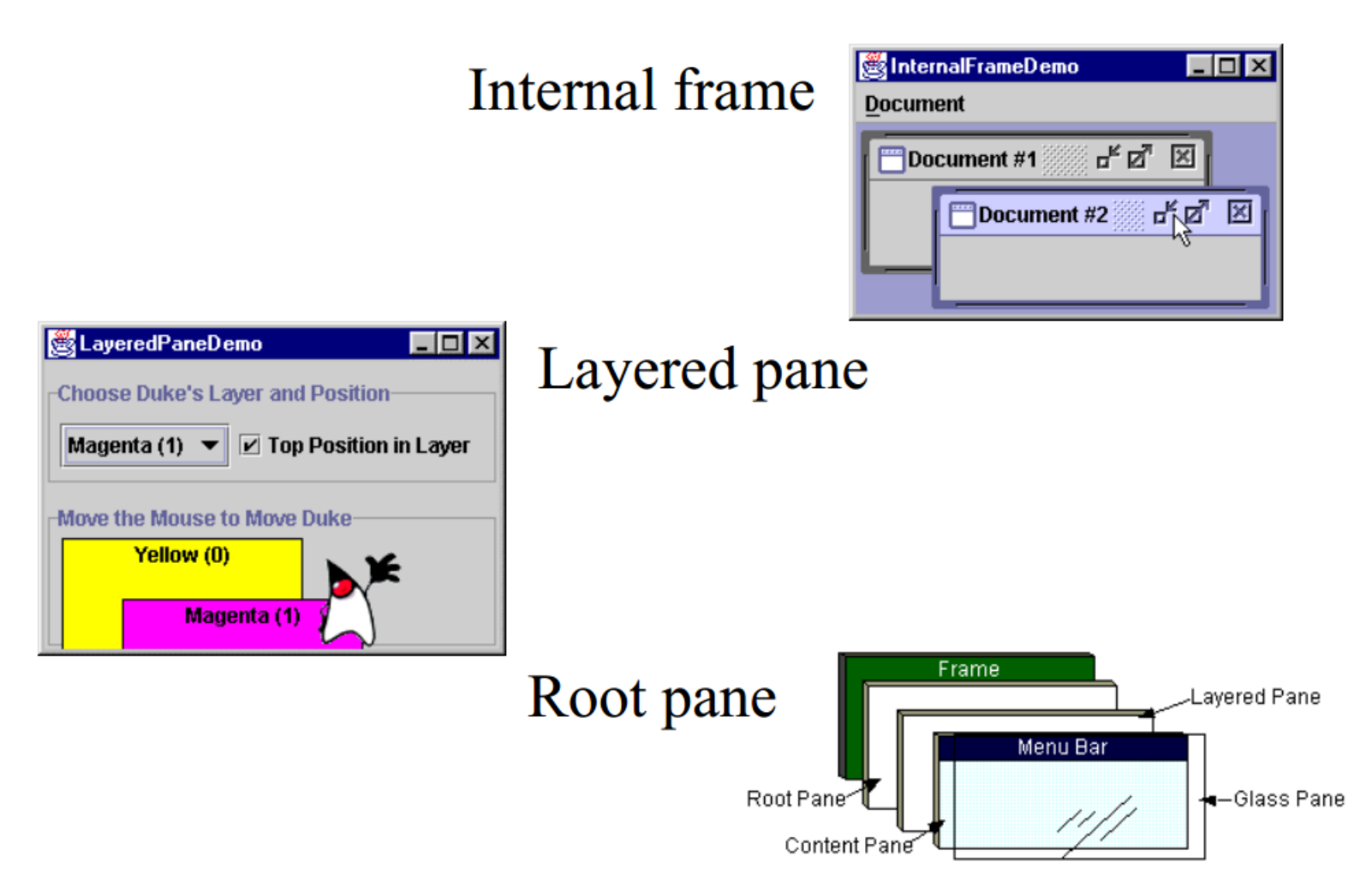

#### Events

- $\blacksquare$  Every time the user types a character or pushes a mouse button, an event occurs
- **Any object can be notified of the event**
- $\blacksquare$  All the objects have to do implement the appropriate interface and be registered as an event listener on the appropriate event source

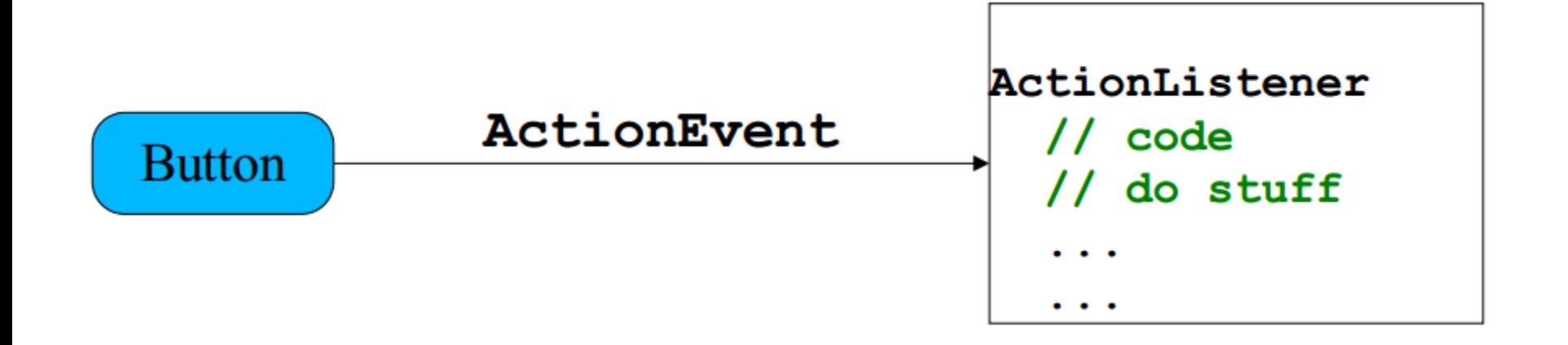

#### Events, cont.

**■ Several events implemented in** java.awt.AWTEvent subclasses (java.awt.Event is deprecated)  $\triangleright$  Defines a lot of constants

public abstract class AWTEvent extends EventObject { public void setSource (Object newSource); public int getID(); public String toString(); public String paramString(); protected void consume(); protected boolean isConsumed();

#### Events Handlers

 $\blacksquare$  In the declaration for the event handler class, one line of code specifies that the class either implements a listener interface (or extends a class that implements a listener interface).

 $\triangleright$  public class MyClass implements ActionListener

 $\blacksquare$  In the event handler class the method(s) in the listener interface must be implemented

 public void actionPerformed(ActionEvent e) { /\* code that "reacts" to the event \*/ }

■ Register an instance of the event handler class as a listener on one or more components.

myComponent.addActionListener(myClassInstance)

#### Events Handlers, cont.

```
class AL implements ActionListener {
    public void actionPerformed (ActionEvent e) {
      int xValue = Integer.parseInt(x.getText());
      model.setX(xValue);
      int yValue = Integer.parseInt(y.getText());
      model.setY(yValue);
      String temp = Integer. to string (model.calc());
      prod.setText(temp);
ł
```
 $\blacksquare$  Often an event handler that has only a few lines of code is implemented using an anonymous inner class.

#### Events Handlers, cont.

**■ SwingApplication has two event handlers.** 

Window closing (window events).

- frame.setDefaultCloseOperation (JFrame.EXIT\_ON\_CLOSE);
- **Button clicks (action events).**

 $\triangleright$  see previous slide.

**■** Types of events (listeners defined in java.awt.event)

- Click button ActionListener  $\Rightarrow$
- Close frame WindowListener  $\Rightarrow$
- Press mouse button  $\Rightarrow$
- Move mouse  $\Rightarrow$
- Component visible  $\Rightarrow$
- Component gets focus  $\Rightarrow$
- 
- MouseListener
	- MouseMotionListener
		- ComponentListener
		- FocusListener

#### WindowListener and MouseListener

```
public interface WindowListener extends EventListerner {
```

```
void windowActivated(WindowEvent e);
```

```
void windowClosed (WindowEvent e) ;
```

```
void windowClosing (WindowEvent e) ;
```

```
void windowDeactivated (WindowEvent e);
```

```
void windowDeiconified (WindowEvent e);
```

```
void windowIconified(WindowEvent e);
```

```
void windowOpened (WindowEvent e) ;
```
ł

```
public interface MouseListener extends EventListener {
 public void mouseClicked (MouseEvent e) ;
 public void mousePressed(MouseEvent e);
 public void mouseReleased (MouseEvent e) ;
 public void mouseEntered(MouseEvent e);
 public void mouseExited (MouseEvent e);
ł
```
### Layout Managers

- $\blacksquare$  A layout manager is an object that determines the manner in which components are displayed in a container
- **There are several predefined layout managers** defined in the Java standard class library

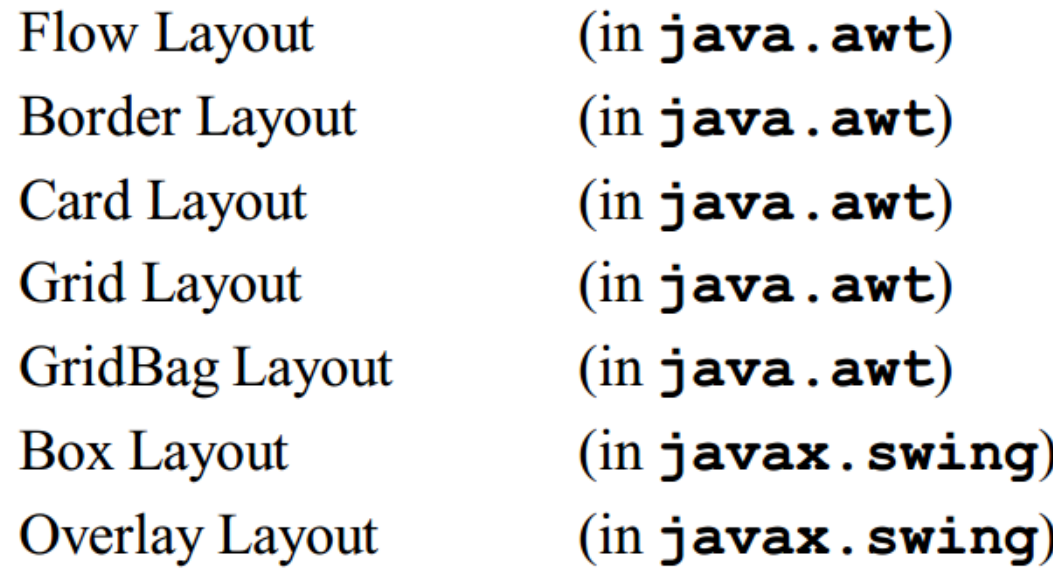

#### Layout Managers, cont.

- **Exery container has a default layout** manager, but we can also explicitly set the layout manager for a container
- **Each layout manager has its own** particular rules governing how the components will be arranged
- **■** Some layout managers pay attention to a component's preferred size or alignment, and others do not
- $\blacksquare$  The layout managers attempt to adjust the layout as components are added and as containers are resized

## Flow Layout

- A flow layout puts as many components on a row as possible, then moves to the next row
- **Rows are created as needed to accommodate** all of the components
- Components are displayed in the order they are added to the container
- $\blacksquare$  The horizontal and vertical gaps between the components can be explicitly set
- **Default for JPanel**

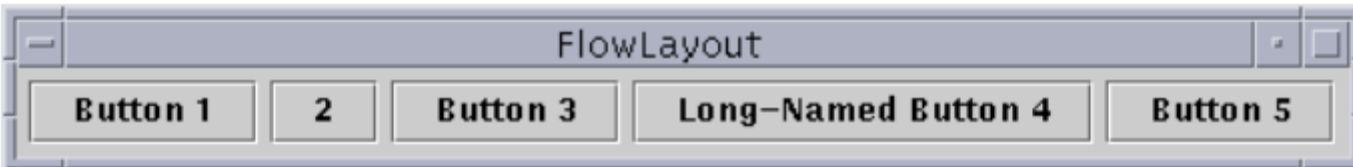

#### Border Layout

#### ■A border layout defines five areas into which components can be added **The default for most GUIs**

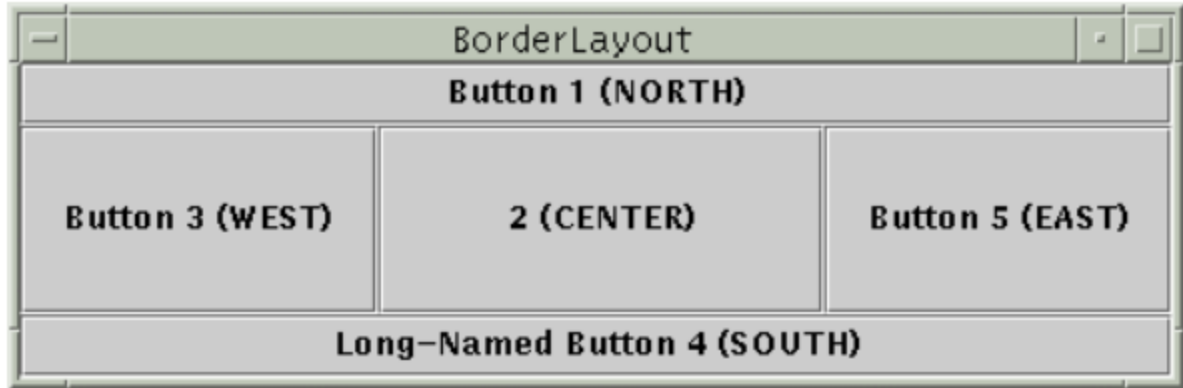

#### Box Layout

- A box layout organizes components either horizontally (in one row) or vertically (in one column)
- Special rigid areas can be added to force a certain amount of spacing between components
- $\blacksquare$  By combining multiple containers using box layout, many different configurations can be created
- Multiple containers with box layouts are often preferred to one container that uses the more complicated gridbag layout manager

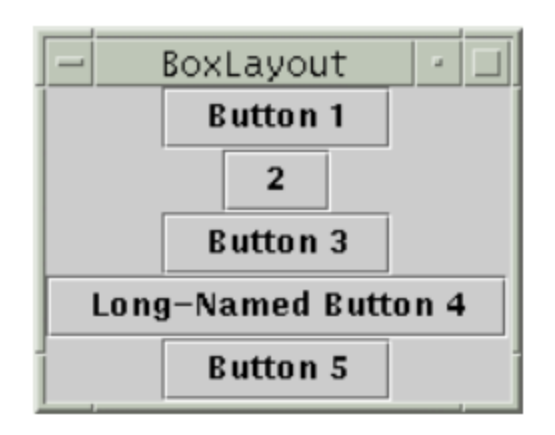

#### Other Layout Managers

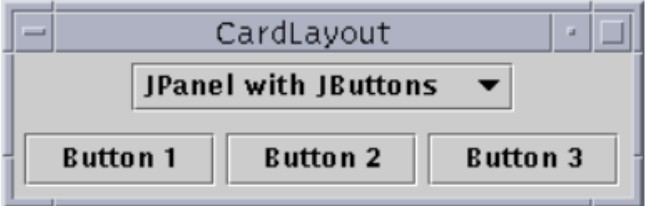

Card layout. The area contains different components at different times.

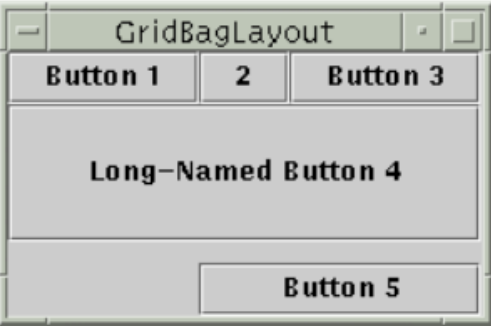

Gridbag layout. The most sophisticated and flexible.

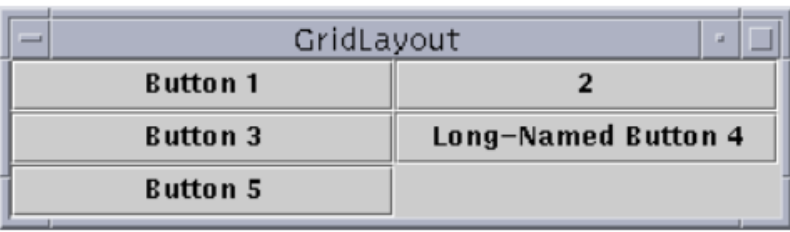

Grid layout. All equal size in a grid.

### "Atomic" Components

- $\blacksquare$  The root in the component hierarchy is JComponent.
- **The JComponent provides the following functionality** to its descendants, e.g., JLabel, JRadioButton, and **JTextArea** 
	- $\triangleright$  Tool tips
	- $\triangleright$  Borders
	- $\triangleright$  Keyboard-generated actions
	- $\triangleright$  Application-wide pluggable look and feel
	- $\triangleright$  Various properties
	- $\triangleright$  Support for layout
	- $\triangleright$  Support for accessibility
	- $\triangleright$  Double buffering

#### Basic Components

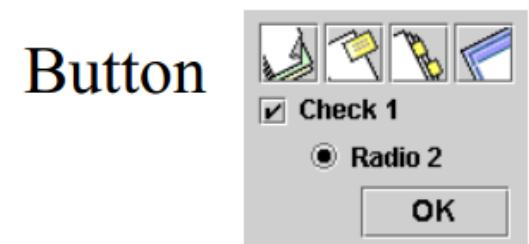

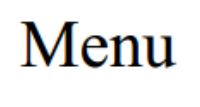

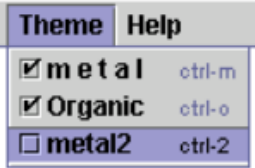

#### Combo Box

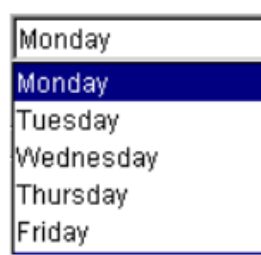

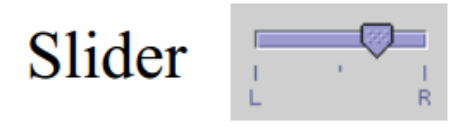

L

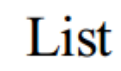

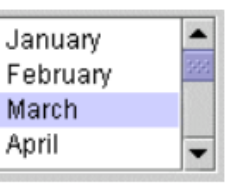

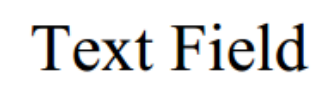

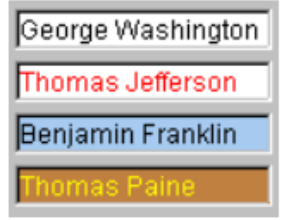

#### Non-Editable Displays

Label

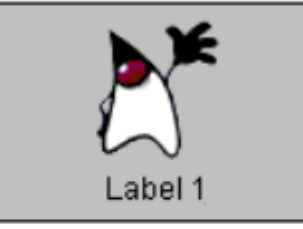

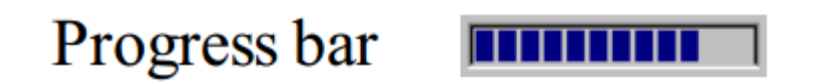

#### Tool tip

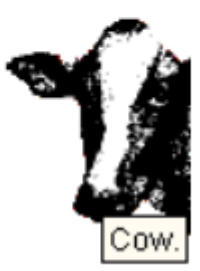

#### Editable Displays

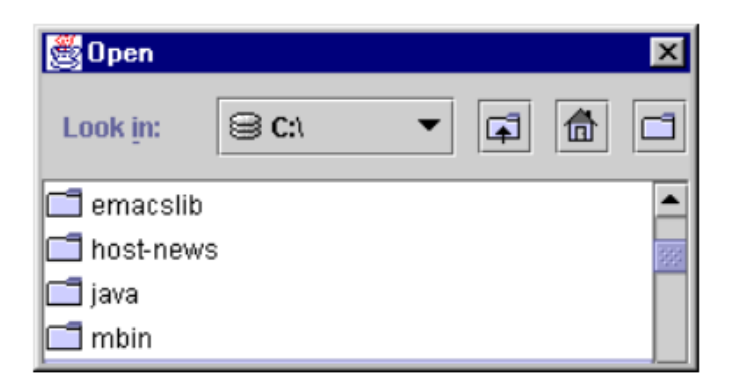

**File Chooser** 

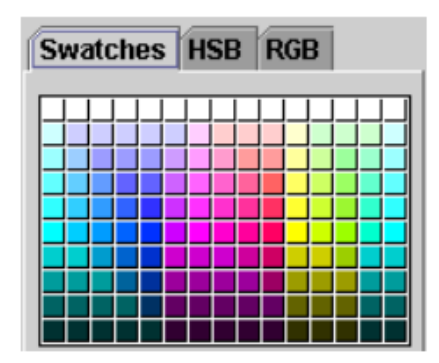

**Color Chooser** 

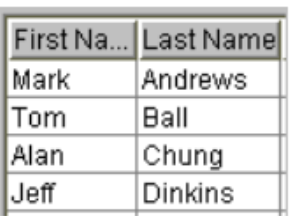

Table

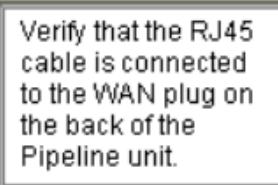

**Text** 

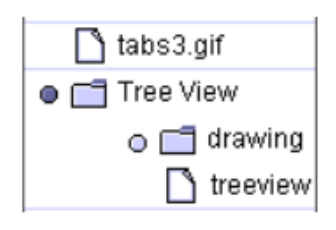

**Tree** 

#### Summary

■Overview Basic GUI Principles

- Abstract Windowing Toolkit (AWT)
- **Java Foundation Classes (JFC)**
- Apply Hands-On/Practical Understanding of GUIs

#### This Week

Read Associated Chapters **Review Slides DOnline Quizzes**  $\square$  **Java Exercises** 

### Today's Practical

- **Programming Exercises (Book):** 
	- **Chapter 12.1-12.5**
	- **(Only code not UML)**
- $\blacksquare$  Upload single .zip file containing all your java files (only java files).
	- $\triangleright$  [www.zjnu.xyz](http://www.zjnu.xyz/)
	- $\triangleright$  zip file name should be your student number, e.g., 29392929.zip
- Remember to comment your code, name/student number **IT** at the top of files.
- Organise your files so it's clear to identify each exercise (e.g., file names/folders)  $\triangleright$  ch12\_1.java, ch12\_2.java, ...

#### Questions/Discussion